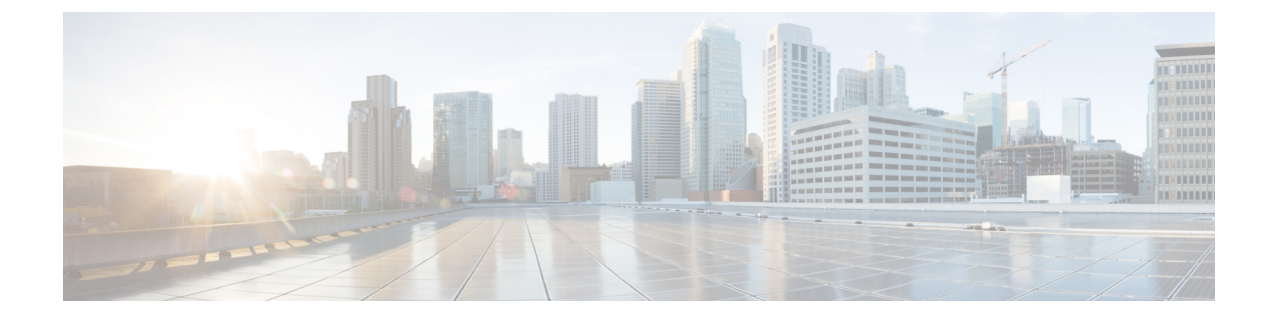

## 社内ディレクトリとパーソナル ディレク トリ

- 社内ディレクトリのセットアップ (1 ページ)
- パーソナル ディレクトリのセットアップ (1 ページ)

## 社内ディレクトリのセットアップ

社内ディレクトリによって、ユーザが同僚の電話番号を調べることができます。この機能をサ ポートするには、社内ディレクトリを設定する必要があります。

Cisco Unified Communications Manager は、Cisco Unified Communications Manager(LDAP)ディ レクトリを使用して、Cisco Unified Communications Manager とインタフェースする Cisco Unified Communications Manager アプリケーションのユーザーについての認証情報と承認情報を保存し ます。 認証によって、システムに対するユーザのアクセス権が確立します。 認可とは、ユー ザが使用を許可されるテレフォニーリソース、たとえば特定の電話内線などを識別することで す。

手順の詳細については、特定のリリースのマニュアルを参照してください。Cisco Unified Communications Manager

LDAPディレクトリの設定が完了すると、ユーザは電話機の社内ディレクトリサービスを使用 して、社内ディレクトリでユーザを検索できるようになります。

## 関連トピック

Cisco Unified [Communications](cs88_b_conference-8832-admin-guide-cucm_chapter2.pdf#nameddest=unique_52) Managerのマニュアル

## パーソナル ディレクトリのセットアップ

パーソナル ディレクトリには、ユーザが一連の個人の番号を保存できます。

パーソナル ディレクトリは、次の機能で構成されています。

•個人アドレス帳 (PAB)

• スピード ダイヤル

ユーザはこれらの方法を使用してパーソナル ディレクトリの機能を利用できます。

- Webブラウザから:ユーザは、Cisco Unified CommunicationsセルフケアポータルからPAB およびスピードダイヤル機能にアクセスできます。
- Cisco IP 電話から:企業ディレクトリまたはユーザの個人ディレクトリを検索するには、 **[**連絡先(**Contact**)**]**を選択します。

パーソナル ディレクトリを Web ブラウザから設定するには、ユーザがセルフケアポータルに アクセスする必要があります。 管理者は、ユーザに対して URL とサインイン情報を提供する 必要があります。

翻訳について

このドキュメントは、米国シスコ発行ドキュメントの参考和訳です。リンク情報につきましては 、日本語版掲載時点で、英語版にアップデートがあり、リンク先のページが移動/変更されている 場合がありますことをご了承ください。あくまでも参考和訳となりますので、正式な内容につい ては米国サイトのドキュメントを参照ください。